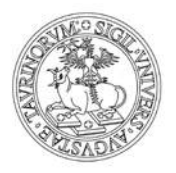

# Istruzioni per la registrazione al portale

Per registrarsi e accedere alla prova scritta sulla piattaforma Moodle è necessario essere registrati al Portale dell'Università degli Studi di Torino.

Se sei maggiorenne con cittadinanza italiana, devi registrarti al portale con le credenziali SPID.

Come primo passo, se non le disponi già, devi ottenere le credenziali SPID, seguendo le indicazioni riportate sul [sito SPID.](https://www.spid.gov.it/)

Successivamente, per registrarti al portale unito.it, segui le indicazioni riportate nei paragrafi successivi.

Maggiori informazioni su SPID alla pagina:

• [Sistema Pubblico per la Gestione dell'Identità Digitale \(SPID\)](https://www.unito.it/servizi/servizi-line/sistema-pubblico-la-gestione-dellidentita-digitale-spid)

### **Se sei una futura matricola maggiorenne con cittadinanza italiana**

Se sei una futura matricola maggiorenne con cittadinanza italiana devi registrarti al Portale con le credenziali SPID.

Segui questi semplici passi per registrarti al portale:

- 1. collegati all'indirizzo <https://registrazionespid.unito.it/>
- 2. inserisci le tue credenziali SPID
- 3. scegli una password e confermala. La password scelta deve essere conservata perché serve per accedere al portale una volta completata la procedura di registrazione. La **password deve:**
	- o essere lunga almeno 8 caratteri
	- o contenere almeno una lettera minuscola
	- o contenere almeno una lettera maiuscola
	- o contenere almeno un carattere numerico
	- o contenere almeno un carattere speciale. Sono **permessi** tutti i caratteri alfanumerici (a-z, A-Z, 0-9) ed i seguenti caratteri speciali:  $?$ -+\* $\wedge$ :;'"{}[]()
	- o essere **diversa dalle ultime 5** utilizzate e non contenere il proprio nome, cognome o username
	- o **non essere** una parola di uso comune
	- o ha una **durata di 180 giorni**.

Dopo avere inserito i dati, il sistema ti invia in automatico una email per la conferma della registrazione. Nella email che ricevi trovi la username che abbinata alla password scelta durante la registrazione, ti consente di

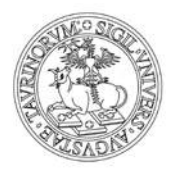

accedere alle postazioni informatiche presenti nei laboratori o nelle aule. Con questa username e password puoi anche accedere al portale di Ateneo, selezionando la voce "Login" nella home page o collegandoti all'indirizzo [www.unito.it/login.](http://my.unito.it/)

### **Se sei una futura matricola minorenne, oppure studente internazionale, o un'impresa**

Per registrarsi al portale di Ateneo devi possedere **un indirizzo email** valido e regolarmente attivo.

Al termine dell'inserimento dei dati, il sistema in automatico invia una prima email con la richiesta di conferma della registrazione: la conferma dovrà avvenire **entro 1 ora** dalla ricezione della email, cliccando sul link riportato. In caso di mancata conferma entro i termini previsti, occorre eseguire una nuova operazione di registrazione.

Segui questi semplici passi per registrarti al portale:

- 1. collegati all'indirizzo <http://registrazione.unito.it/>
- 2. inserisci i dati richiesti. Alla voce Profilo, seleziona "Futuro studente" se sei in procinto di immatricolarti oppure "Impresa" se rappresenti un'azienda
- 3. scegli una password e confermala. La password scelta deve essere conservata perché serve per accedere al portale una volta completata la procedura di registrazione. La **password deve:**
	- o essere lunga almeno 8 caratteri
	- o contenere almeno una lettera minuscola
	- o contenere almeno una lettera maiuscola
	- o contenere almeno un carattere numerico
	- o contenere almeno un carattere speciale. Sono **permessi** tutti i caratteri alfanumerici (a-z, A-Z, 0-9) ed i seguenti caratteri speciali:  $?$ -+ $*/\$ ;;'"{}[]()
	- o essere **diversa dalle ultime 5** utilizzate e non contenere il proprio nome, cognome o username
	- o **non essere** una parola di uso comune
	- o ha una **durata di 180 giorni**.

Dopo avere inserito i dati, il sistema invia in automatico una prima email con la richiesta di conferma della registrazione: la tua conferma dovrà avvenire entro **1 ora** dalla ricezione della email, cliccando sul link riportato. Se non confermi entro 1 ora, devi eseguire una nuova operazione di registrazione. Confermata la registrazione, il sistema invia in automatico una seconda email con la username a te assegnata, la quale, abbinata alla password scelta durante la registrazione, ti consentirà di accedere al portale di Ateneo selezionando "Login" nella home page o collegandoti all'indirizzo [www.unito.it/login.](http://my.unito.it/)

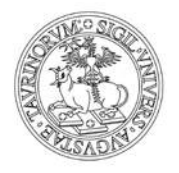

## Portal registration instructions

Please note that in order to participate in the written test on Moodle virtual learning environment it is mandatory to be registered at the University of Turin's web portal.

### **Prospective students of age with Italian citizenship**

Register to the Portal with SPID credentials and follow these steps:

- 1. go to <https://registrazionespid.unito.it/>
- 2. enter your SPID credentials
- 3. Choose a password and confirm it. Make sure to take note of the password because you will need it to log in MyUniTO later. The password must:
	- be at least 8 characters long
	- contain at least one uppercase character
	- contain at least one lowercase character
	- contain at least one of the following special character  $!?$ - $*$ A $\cdot$ ; "{}[]()
	- contain at least one numeric character (0-9)
	- be different from the last 5 used and not contain your name, surname or username
	- not be a word in common use.

The password must be update within **180 days (6 months)**.

After entering the required data, the system will automatically send a first e-mail with the registration confirmation request. In the email you will find the username that, combined with the password chosen during registration, allows you to access the computer stations in the laboratories or classrooms. With these credentials you can also access the University portal, selecting the ["Login"](http://my.unito.it/) item.

#### **Prospective minor students, international students, companies**

To register, you must have an e-mail that is active and operates regularly. After entering the required data, the system will automatically send a first e-mail with the registration confirmation request: confirmation must be made within **1 hour**, according to the modalities indicated in the e-mail. If you do not confirm within the deadlines you must perform a new registration operation.

- 1. Open the [registration form](https://bpm.sidp.cineca.it/bonita/portal/resource/process/RegistrazioneProspectUNITO/3.0/content/?id=4685599313546841093&tenant=201&locale=it&autologin)
- 2. Enter the required data and choose "Prospective student" or ["Prospective company"](https://en.unito.it/services/online-services/help-and-support/portal-registration-instructions/portal-registration)

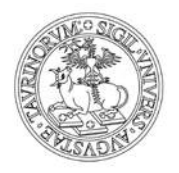

3. Choose a password and confirm it. Make sure to take note of the password because you will need it to log in MyUniTO later. The password must:

- be at least 8 characters long
- contain at least one uppercase character
- contain at least one lowercase character
- contain at least one of the following special character  $!?$ - $*^*\wedge$ :; "'{}[]()
- contain at least one numeric character (0-9)

The password must be update within **180 days (6 months)**.

After entering the required details, you will receive a first e-mail with the registration confirmation: to activate the account you must confirm the registration as specified in the e-mail within 1 hour. If you do not confirm it within the deadline you must register a new account.

After confirming the registration, you will receive a second email containing your username. With your username and previously set password, you can [access](https://my.unito.it/) the University's website.